Pflegen Sie die Verkaufspreise des Artikels. Jedem Artikel können beliebig viele Verkaufspreise zugewiesen werden. Die gültige Zuordnung ergibt sich aus der Festlegung des jeweiligen Startdatums. Damit bleibt eine vollständige Preishistorie erhalten.

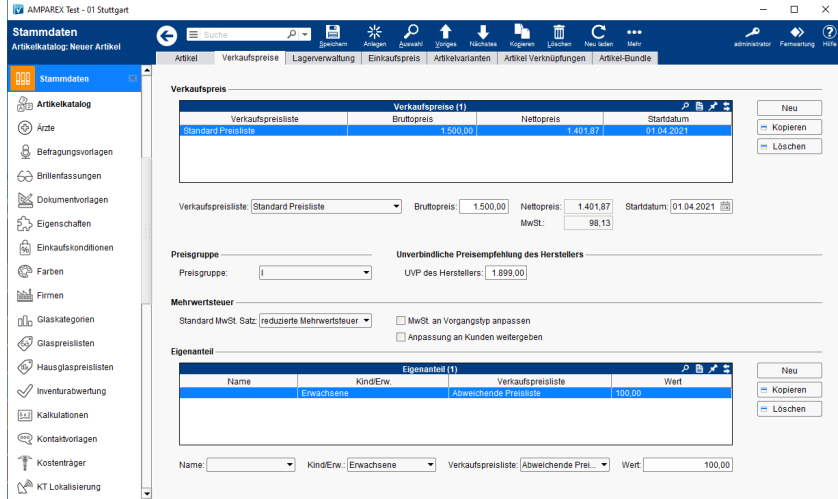

### Lösungen

[Reparaturartikel kalkulieren \(Problemlösung\)](https://manual.amparex.com/pages/viewpage.action?pageId=5866592)

### Funktionsleiste

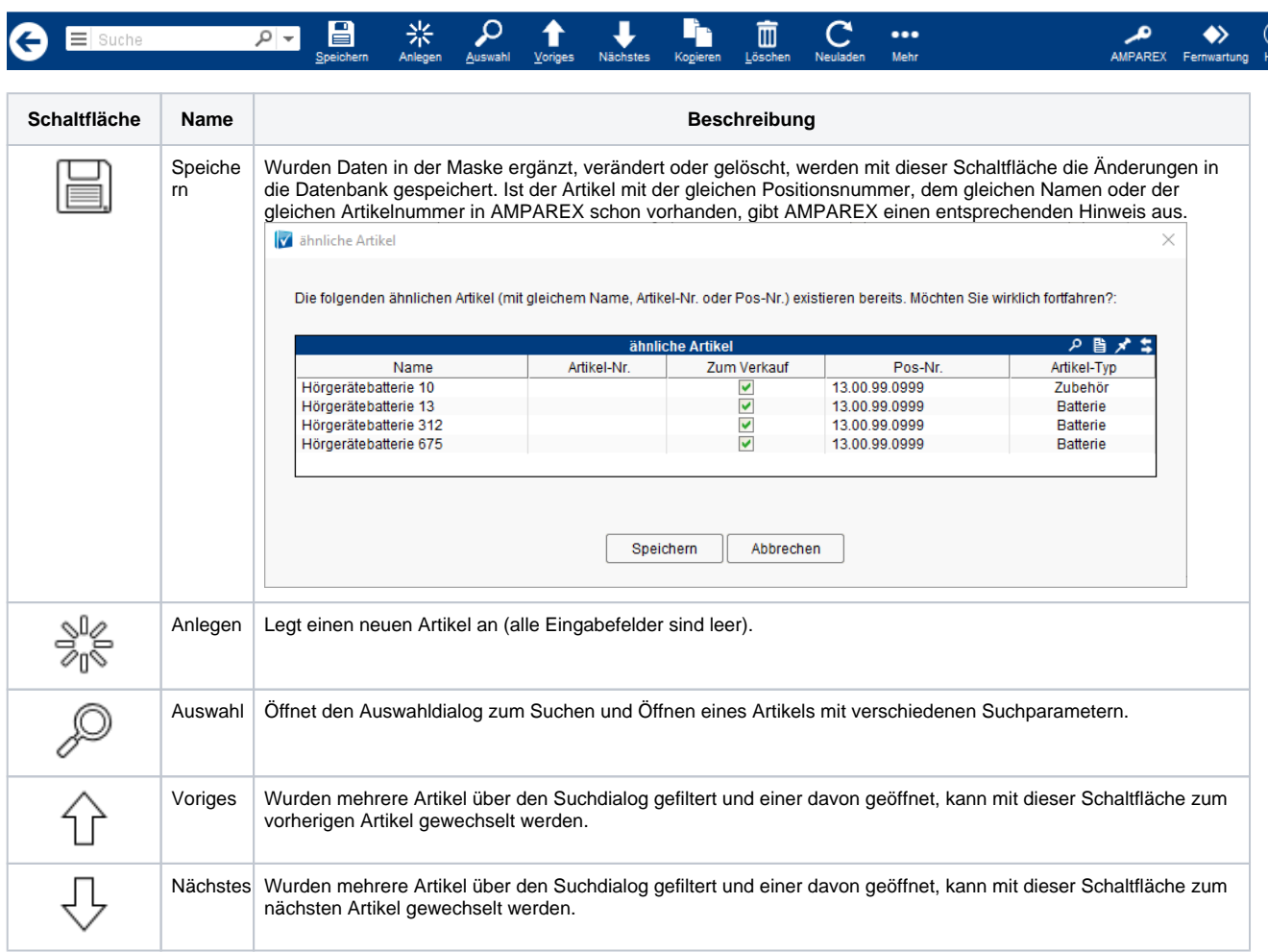

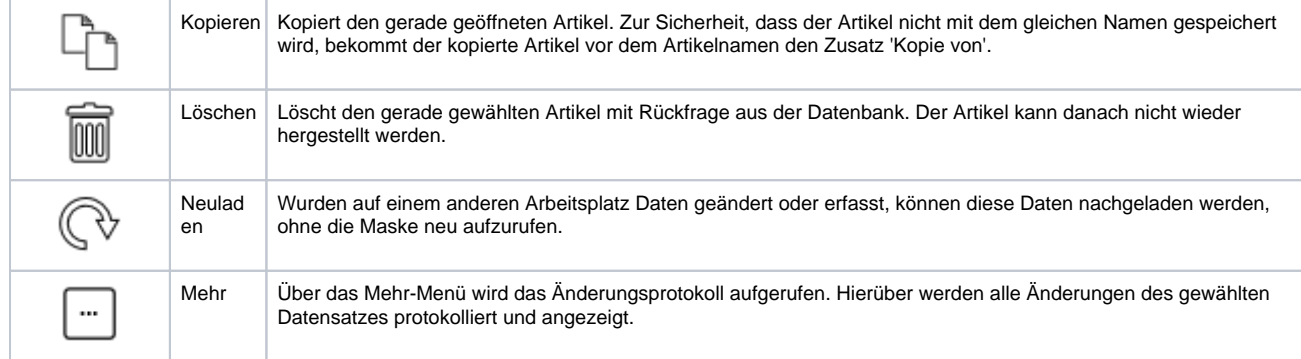

### Maskenbeschreibung

#### **Verkaufspreis**

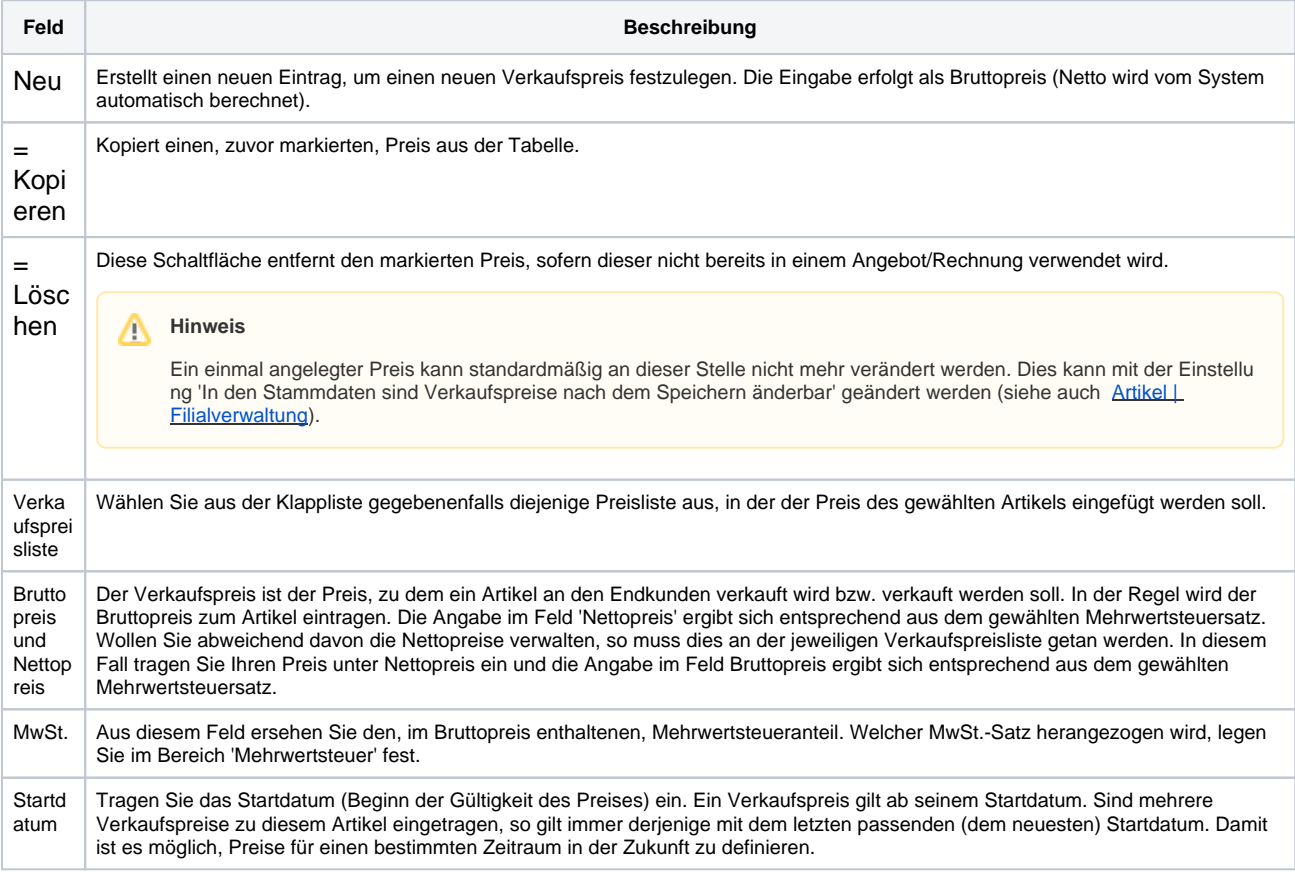

#### **Preisgruppe**

Sofern gewünscht, ordnen Sie den Artikel einer Preisgruppe zu. Sind Preisgruppen z. B. an den Hörgeräten eingetragen, können Sie in Ihrem Lagerbestand über die erweiterten Suchparameter nach Geräten dieser Preisgruppe suche lassen.

Die Preisgruppen I, II, III, IV, V werden von AMPAREX vorgegeben. Diese können als Eigenschaft geändert werden, z. B. per rechte Maustaste 'Eigenschaft bearbeiten'.

Tragen Sie bei Bedarf die unverbindliche Preisempfehlung des Herstellers ein. Dieser Preis kann über einen Platzhalter in einem Dokument verwendet werden.

Platzhalter: \rechnung\positionen\artikel\uvp

#### **Mehrwertsteuer**

Wählen Sie den Standard-Mehrwertsteuersatz zum Artikel aus. Für den Artikeltyp 'Hörgerät' wird dieser mit 'reduzierte Mehrwertsteuer' vorbelegt.

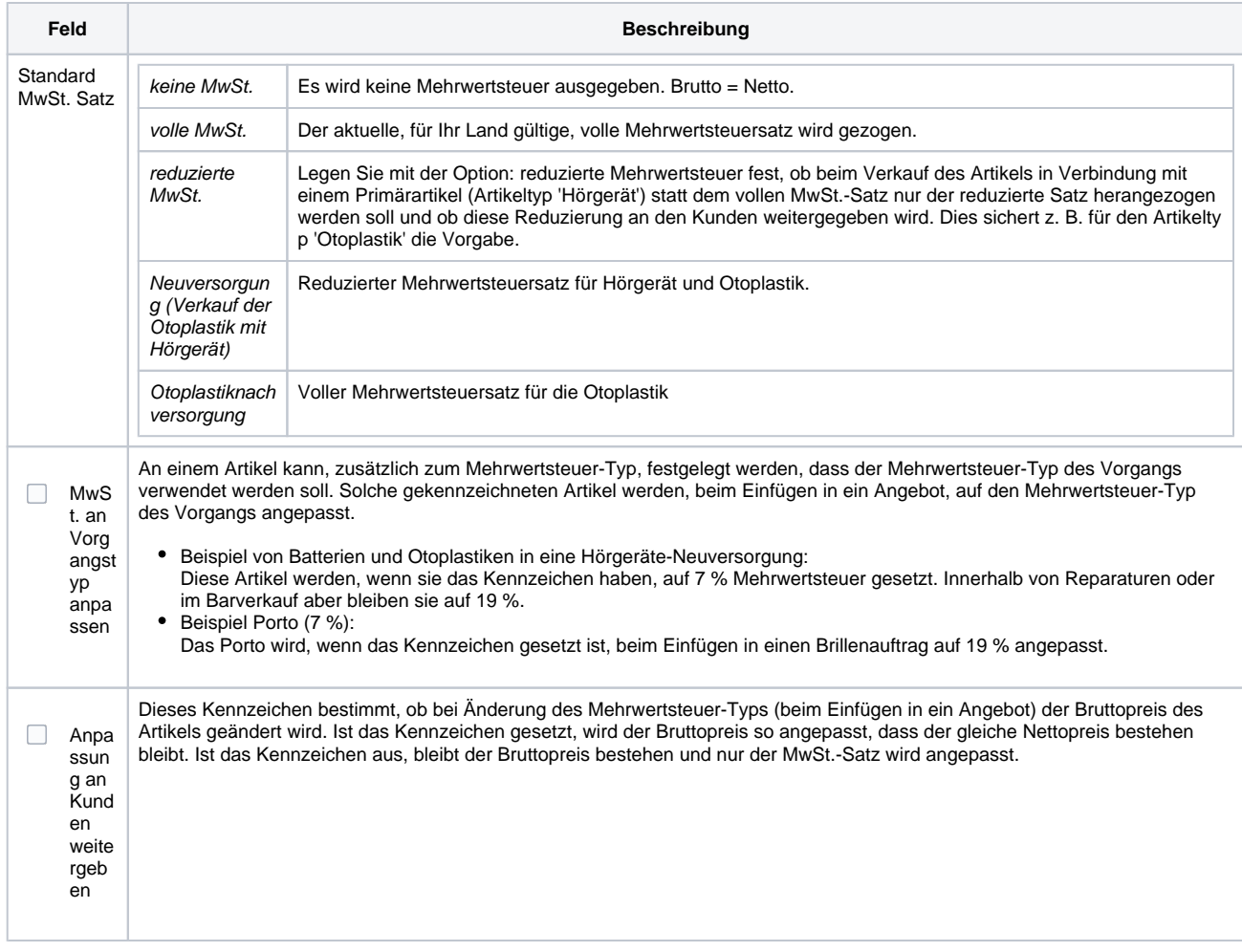

#### **Eigenanteil**

Legen Sie den fixen Eigenanteil für den Verkauf des Artikels mit Kostenübernahme durch einen Kostenträger unabhängig vom eingetragenen Verkaufspreis fest. Die Festlegung erfolgt getrennt nach Eigenanteil für gesetzlich Versicherte und Eigenanteil für gesetzlich versicherte Kinder.

Damit haben Sie die Möglichkeit Ihre eigenanteilsfreien Artikel zu markieren (Eintrag 0,00 in den entsprechenden Feldern reduziert den Artikelpreis automatisch auf den, vom Kostenträger übernommenen, Preis) oder Sie definieren einen festen Eigenanteil, der von Kostenträger zu Kostenträger verschieden sein kann (Eintrag zum Beispiel 45,00 für eine Otoplastik im Feld Eigenanteil für gesetzlich Versicherte).

**Schaltfläche Beschreibung**

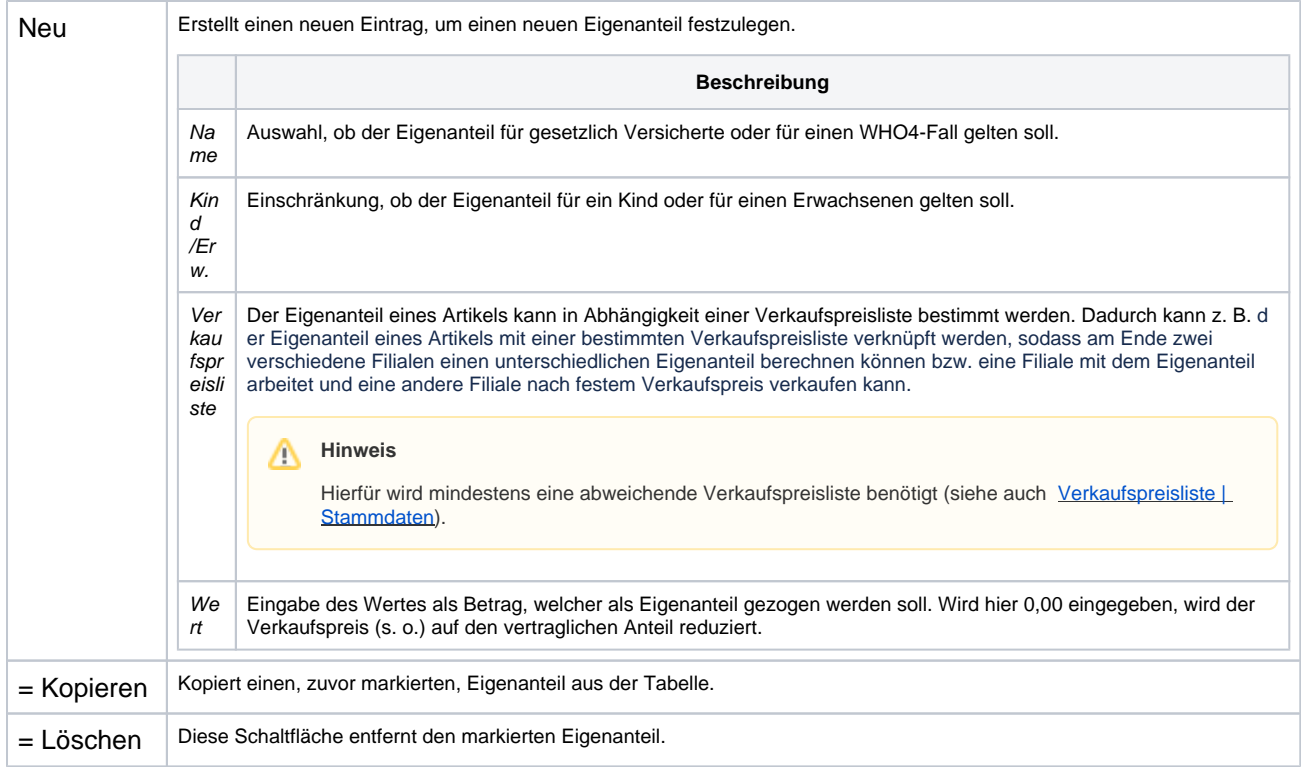